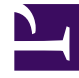

# **SGENESYS**

This PDF is generated from authoritative online content, and is provided for convenience only. This PDF cannot be used for legal purposes. For authoritative understanding of what is and is not supported, always use the online content. To copy code samples, always use the online content.

# IWD Data Mart Private Edition Guide

Configure IWD Data Mart

11/3/2024

# Contents

- 1 [Override Helm chart values](#page-2-0)
- 2 [Configure Kubernetes](#page-4-0)
	- 2.1 [ConfigMaps](#page-4-1)
	- 2.2 [Secrets](#page-5-0)
	- 2.3 [Create the pull secret](#page-5-1)
- 3 [Configure security](#page-6-0)
- 4 [Configure IWD REST endpoint](#page-6-1)
- 5 [Configure connection to WFM](#page-6-2)

Learn how to configure IWD Data Mart.

## **Related documentation:**

- •
- •
- •

## **RSS:**

• [For private edition](https://all.docs.genesys.com/ReleaseNotes/Current/GenesysEngage-cloud/PrivateEdition?action=rnrss)

# <span id="page-2-0"></span>Override Helm chart values

The following table provides information on the IWD Data Mart deployment settings:

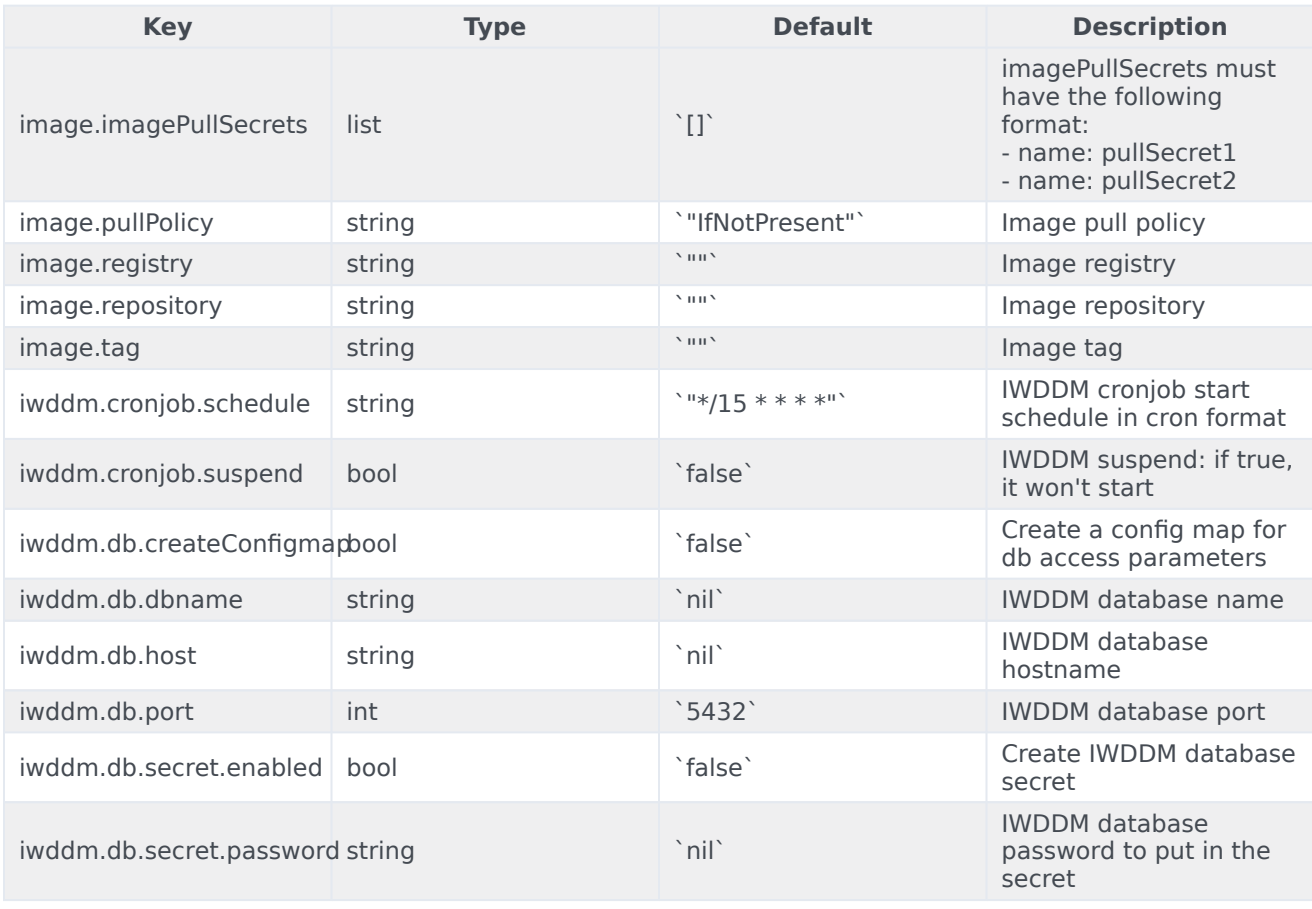

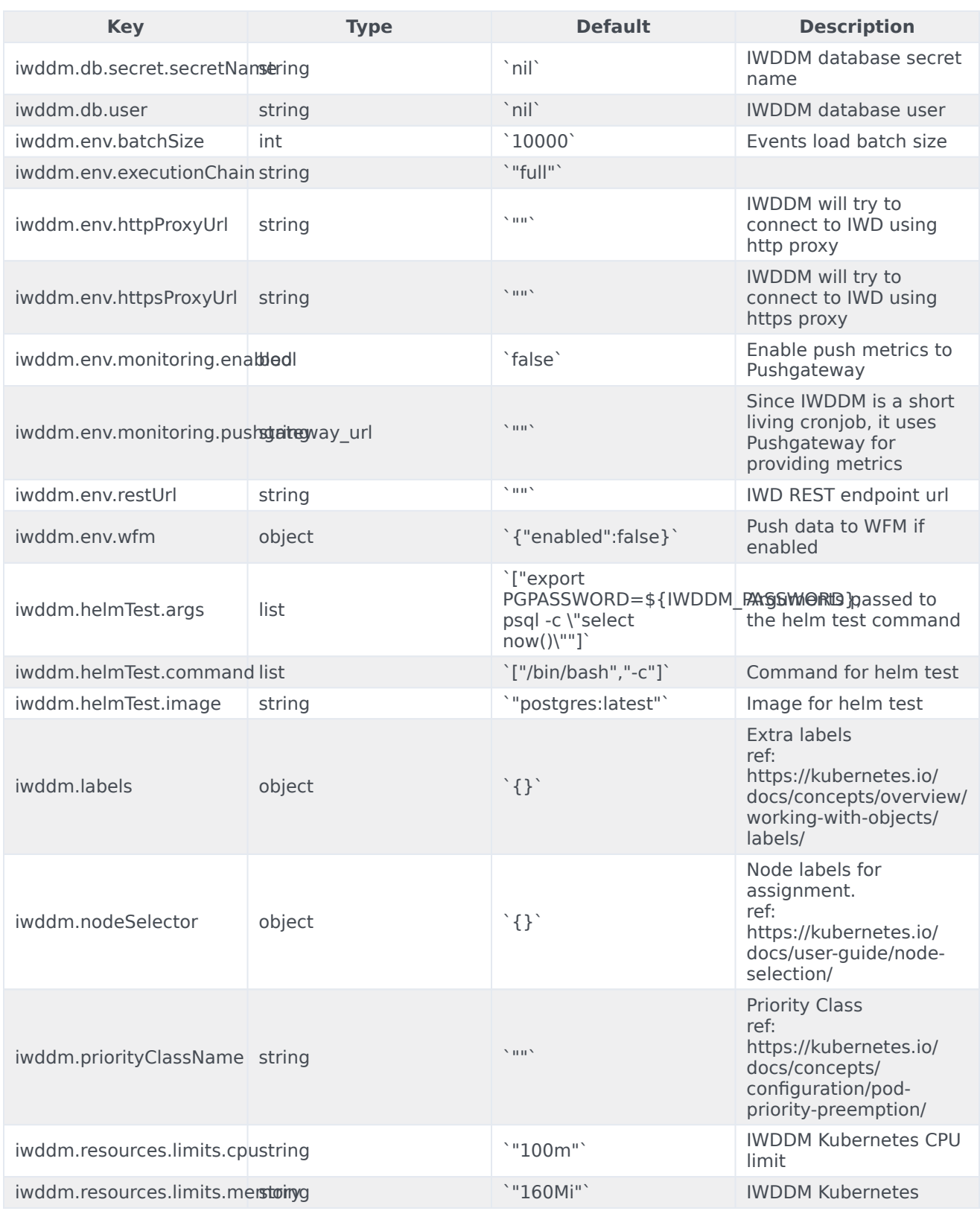

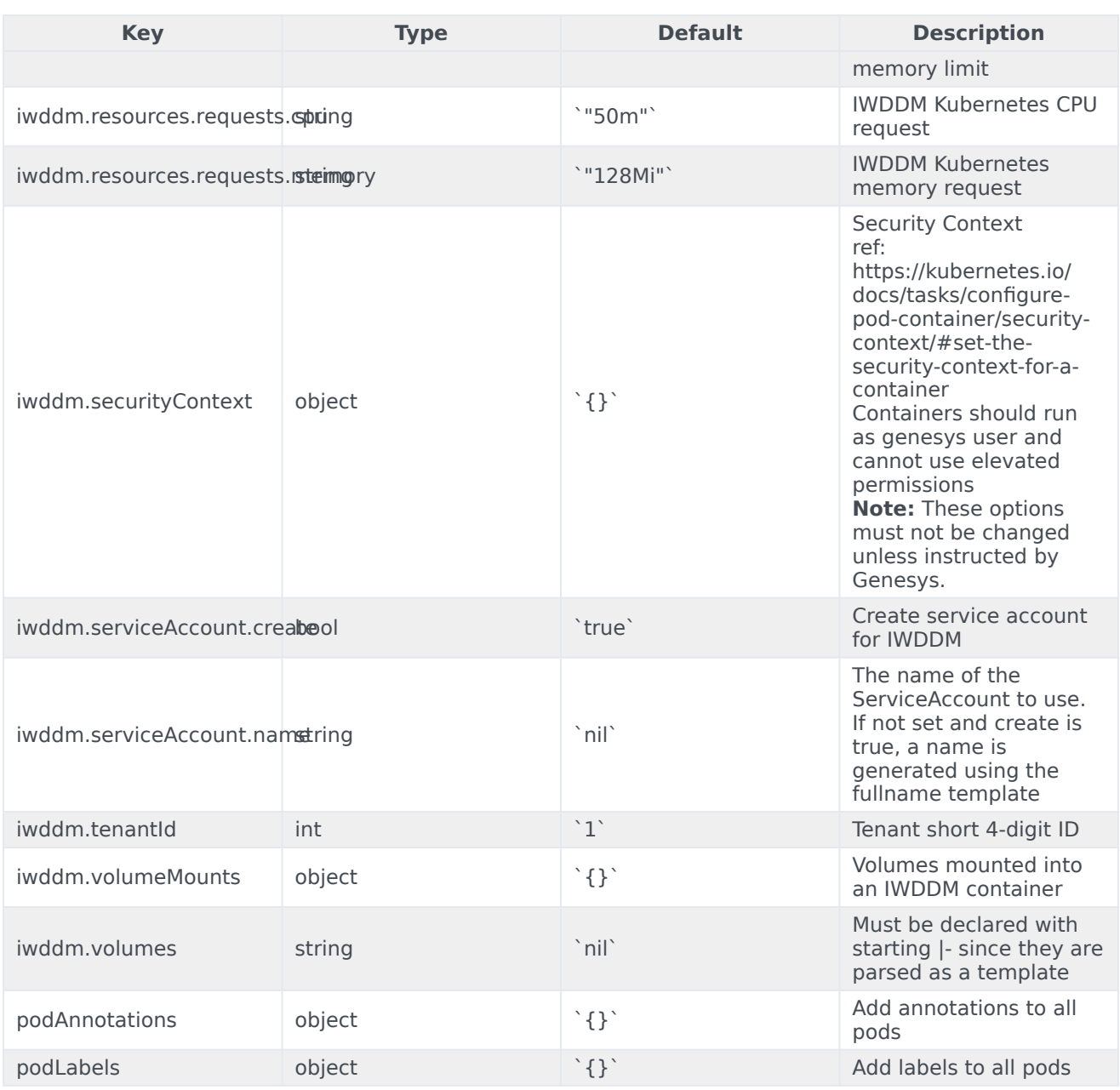

# <span id="page-4-0"></span>Configure Kubernetes

# <span id="page-4-1"></span>ConfigMaps

Not applicable as all required ConfigMaps are created via Helm Chart basing on the provided values.

#### <span id="page-5-0"></span>**Secrets**

IWD Data Mart requires several secrets to be created.

#### <span id="page-5-1"></span>Create the pull secret

Use the following code snippet as an example of how to create pull secret:

kubectl create secret docker-registry mycred --docker-server=pureengage.jfrog.io --dockerusername= --docker-password=

You can add *mycred* to Helm override values by setting **image.imagePullSecrets** to *[ mycred ]*.

#### IWDDM PostgreSQL password

It can be configured in Helm values as shown in the sample:

```
iwddm:
  db:
   secret:
     enabled: true
     secretName: iwddm-db-secret-0001
     password: somePassword1
  volumes: |-
    - name: iwddm-db-secrets
      secret:
        secretName: iwddm-db-secret-0001
  volumeMounts: |-
    - name: iwddm-db-secrets
      readOnly: true
      mountPath: "/mnt/env-file-secrets/db-file-secrets"
```
#### IWDDM iWD x-api-key

It must exist before your IWDDM deployment. It must be created with the following format:

IWDDM\_API\_KEY=value

Sample password creation:

```
kubectl create secret generic 0001-iwd-secrets \
--from-literal='IWDDM_API_KEY=123456-abcde-4568734'
```
IWD x-api-key can be configured as shown below:

```
iwddm:
 volumes: |-
    - name: iwd-secrets
     secret:
       secretName: 0001-iwd-secrets
volumeMounts: |-
    - name: iwd-secrets
      readOnly: true
      mountPath: "/mnt/env-file-secrets/iwd-file-secrets"
```
#### GIM database password

Create a multi-line secret in the following way:

#### Create a file, **gim-secret.txt** with the following text:

```
IWDDM_GIM_DBUSER=
IWDDM_GIM_PASSWORD=
IWDDM_GIM_URL=jdbc:postgresql://:5432/
```
Create a secret from the file:

```
kubectl create secret generic gim-secrets \
--from-file=gim-secret.txt
```
Then, mount it using Helm values:

```
iwddm:
  volumes: |-
   - name: gim-secrets
     secret:
       secretName: gim-secrets
volumeMounts: |-
    - name: gim-secrets
     readOnly: true
      mountPath: "/mnt/gim-secrets/gim-secret"
```
# <span id="page-6-0"></span>Configure security

IWDDM needs the username and password provided for PostgreSQL access.

# <span id="page-6-1"></span>Configure IWD REST endpoint

IWD REST URL provided for IWDDM in the **iwddm.env.restUrl** parameter must be:

http://iwd.iwd.svc.cluster.local:4024/iwd/v3

The above endpoint may change depending on the configuration and where IWD is installed. Refer to IWD documentation for information on this endpoint.

## <span id="page-6-2"></span>Configure connection to WFM

IWD DM can connect and push metrics to Workforce Management (WFM).

The following Helm values must be configured:

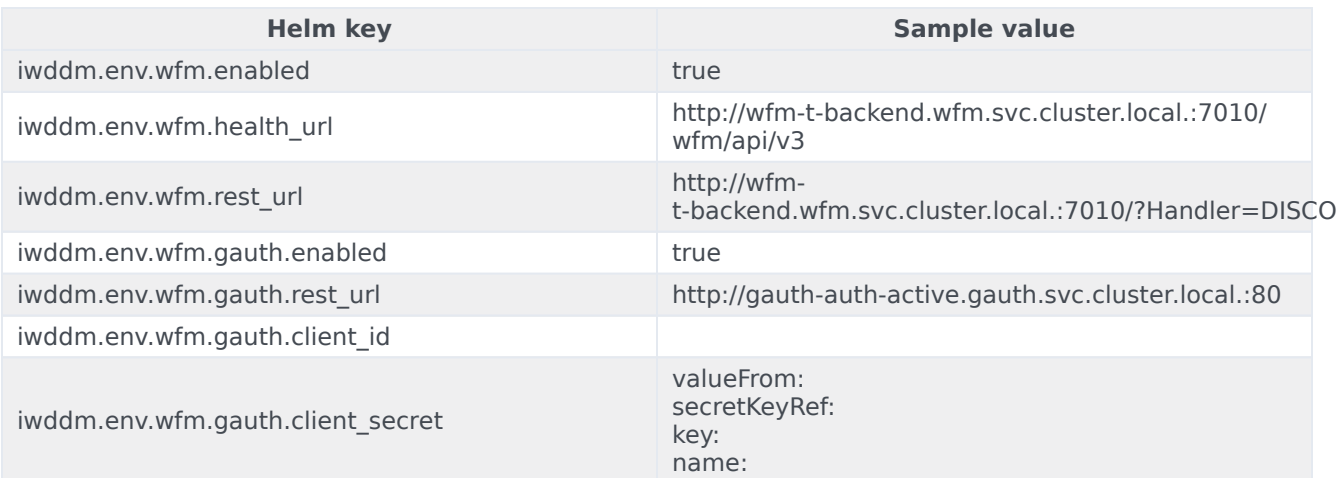